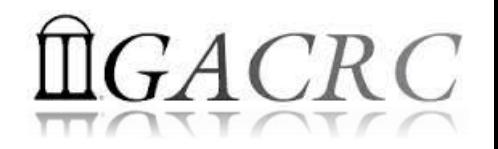

# High Performance Computing (HPC) on Cluster

Georgia Advanced Computing Resource Center EITS/University of Georgia Zhuofei Hou, [zhuofei@uga.edu](mailto:Zhuofei@uga.edu)

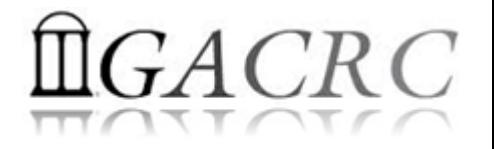

# **Outline**

- GACRC
- What is High Performance Computing (HPC)?
- What is a Cluster?
- How to Work on Cluster?

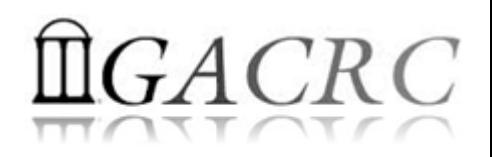

#### **GACRC**

#### Who Are We?

- **G**eorgia **A**dvanced **C**omputing **R**esource **C**enter
- Collaboration between the Office of Vice President for Research (**OVPR**) and the Office of the Vice President for Information Technology (**OVPIT**)
- $\triangleright$  Guided by a faculty advisory committee (GACRC-AC)

#### Why Are We Here?

 $\triangleright$  To provide computing hardware and network infrastructure in support of high-performance computing (**HPC**) at UGA

Where Are We?

- 
- <http://gacrc.uga.edu/help/> (Web Help)
- ▶ https://wiki.gacrc.uga.edu/wiki/Getting Help (Wiki Help)

[http://gacrc.uga.edu](http://gacrc.uga.edu/) (Web) [http://wiki.gacrc.uga.edu](http://wiki.gacrc.uga.edu/) (Wiki)

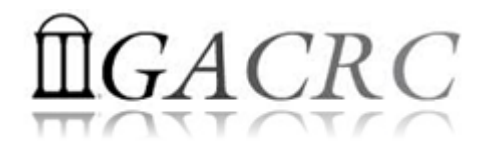

### What is High Performance Computing?

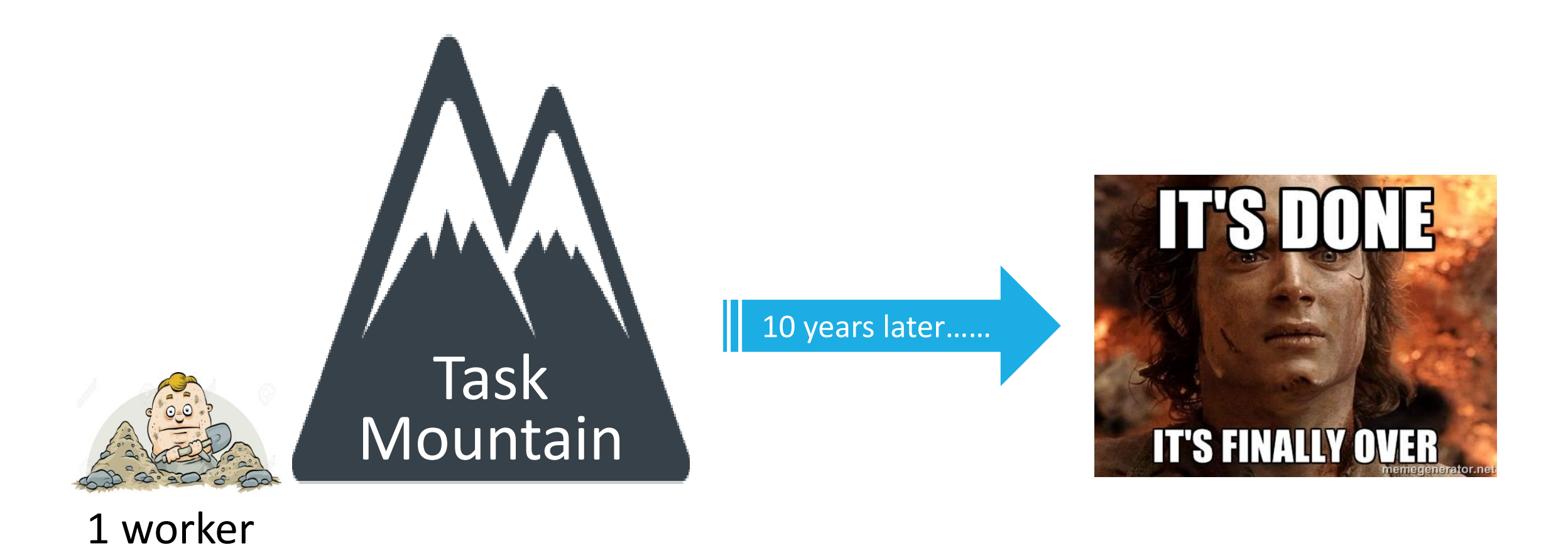

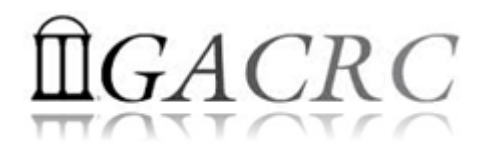

### What is High Performance Computing?

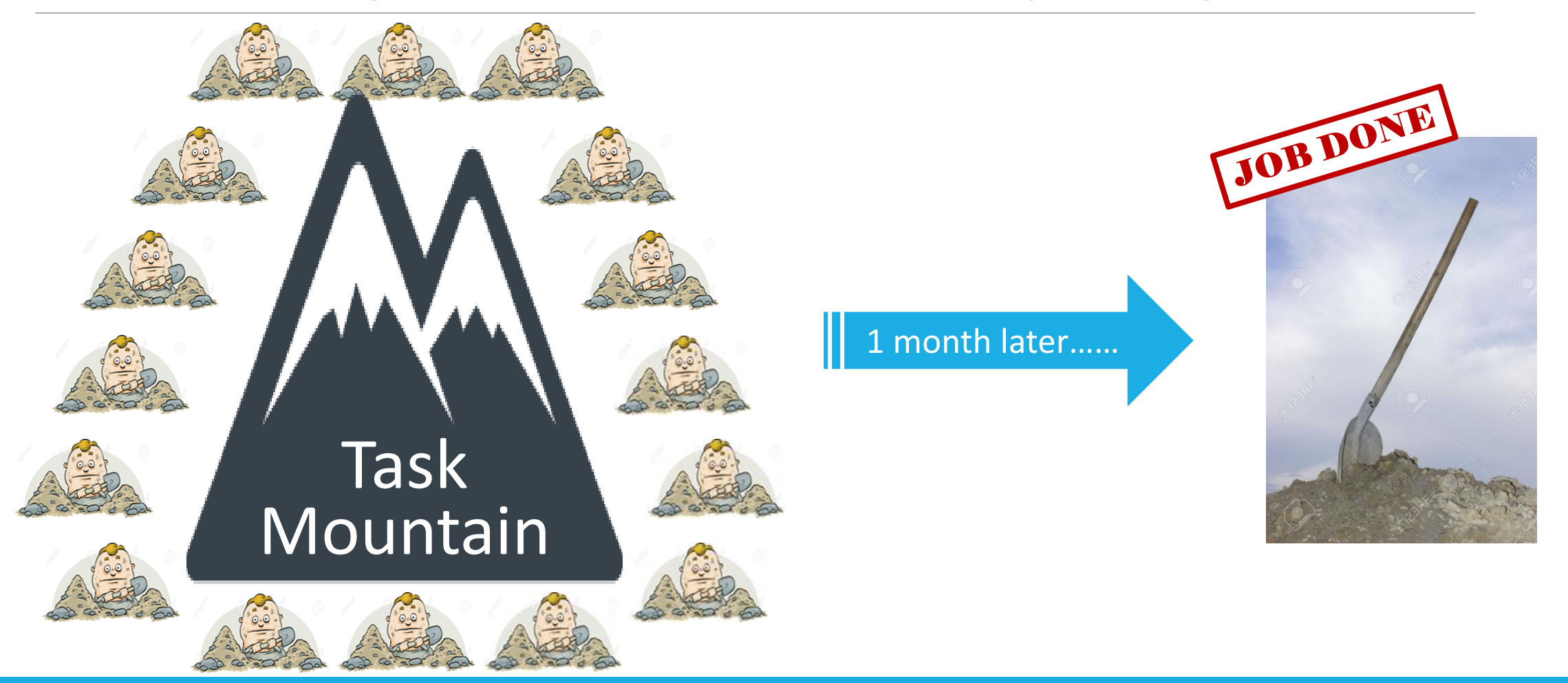

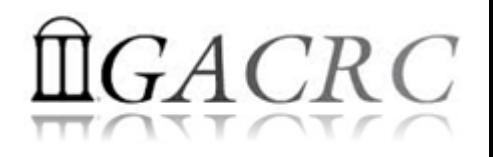

# What is High Performance Computing?

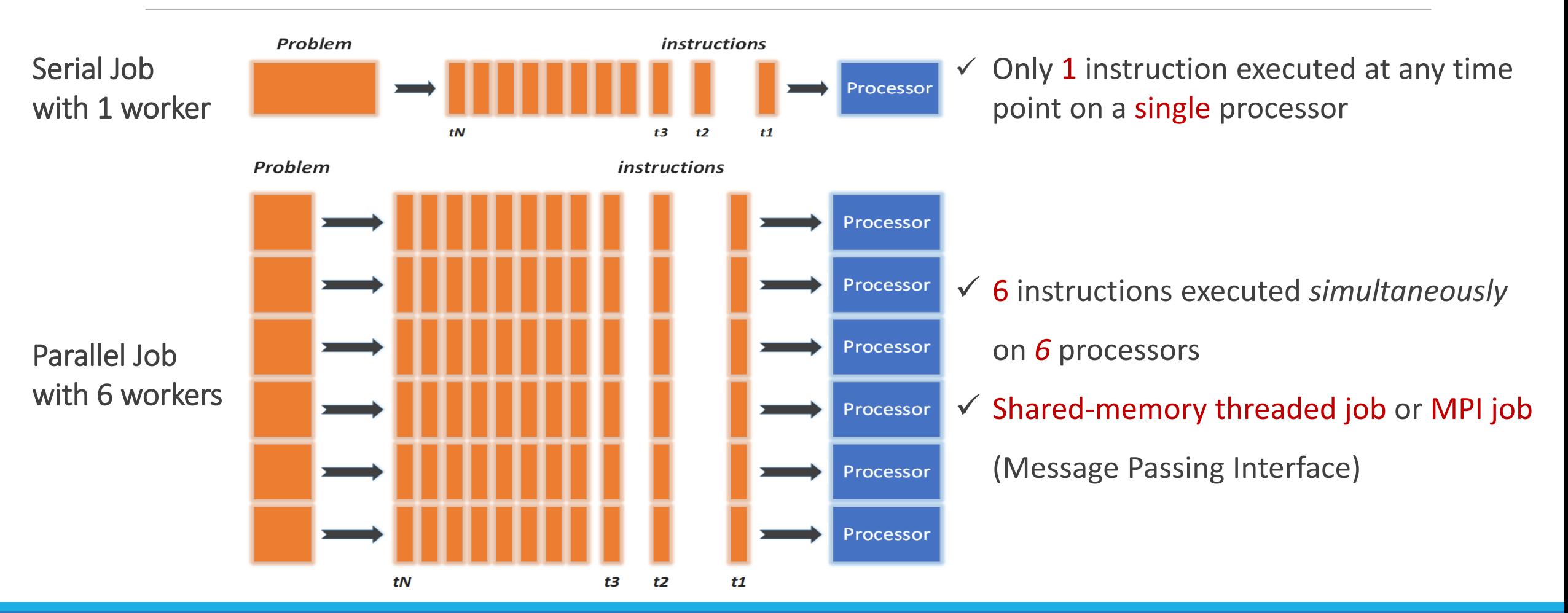

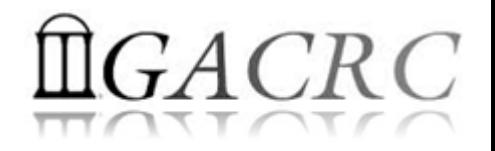

#### What is a Cluster?

▶ Sapelo Cluster Diagram

▶ Sapelo Cluster Structural Diagram

▶ Sapelo Cluster Overview

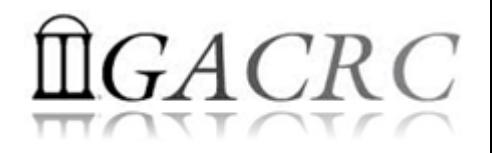

### What is a Cluster?

When you work on cluster, 3 roles are working:

- $\triangleright$  You: Who submit a job
- Queueing System: Who dispatch your job to run on cluster
- $\triangleright$  Cluster: Who run your job

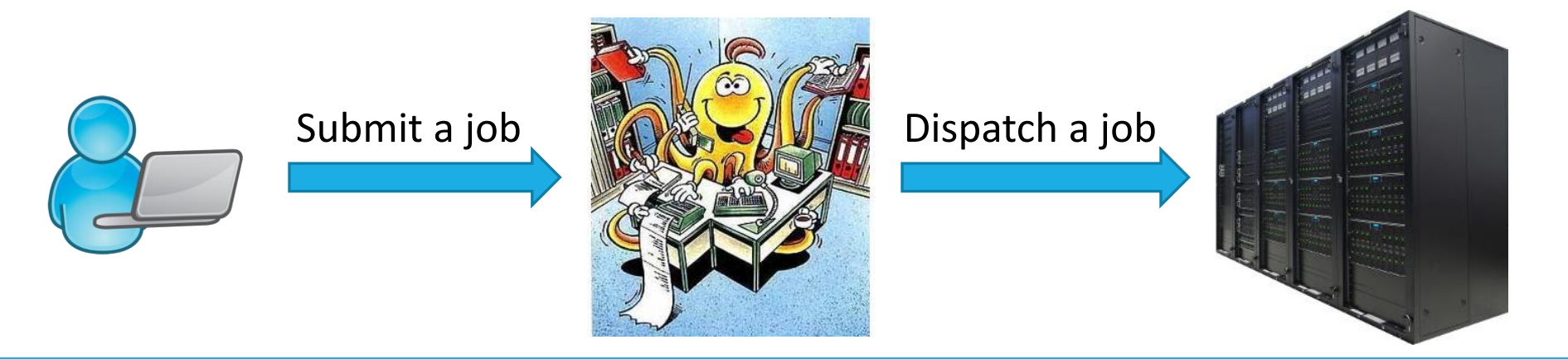

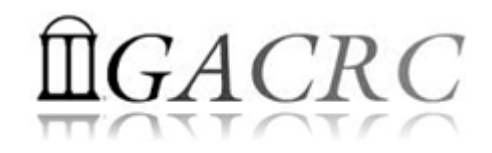

#### Sapelo Cluster Diagram

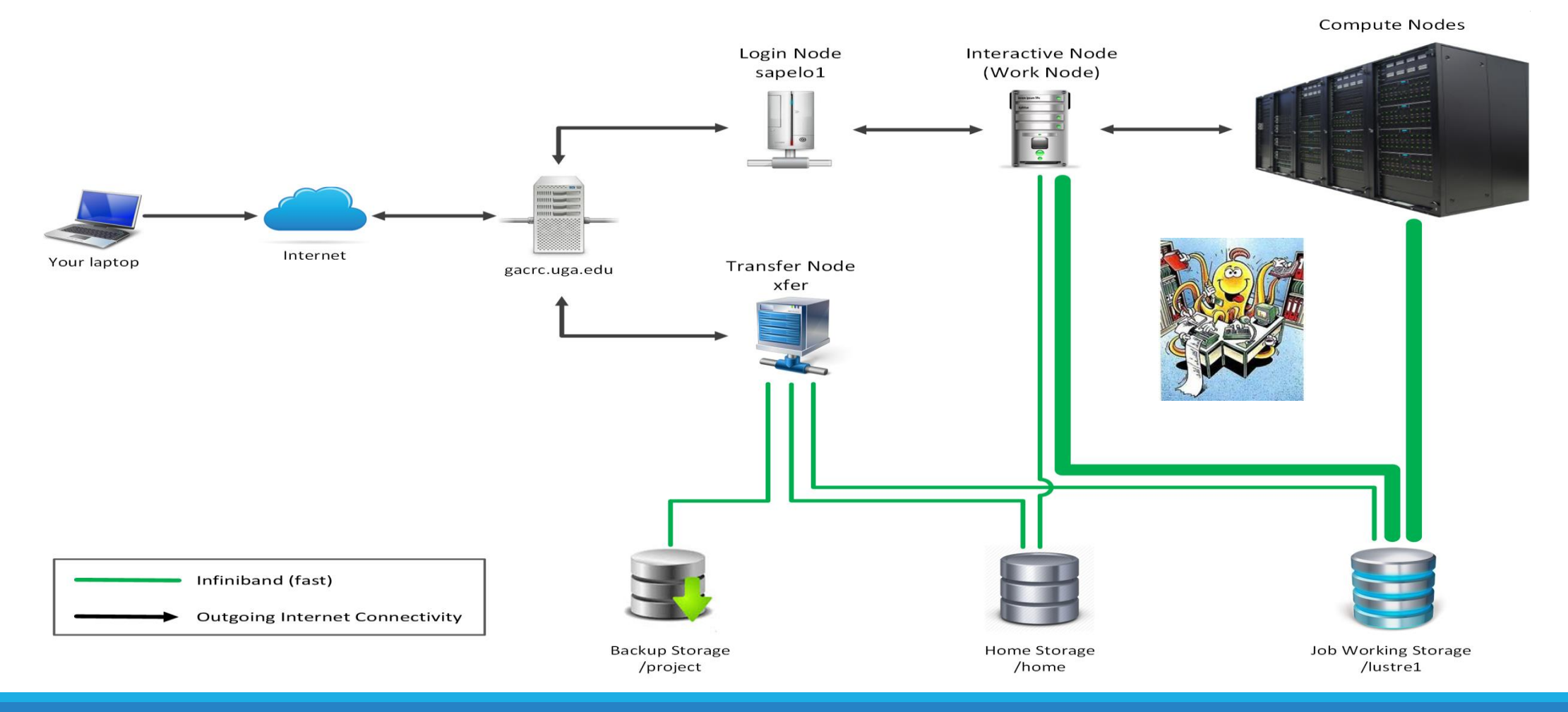

#### The New GACRC Linux HPC Cluster Structural Diagram

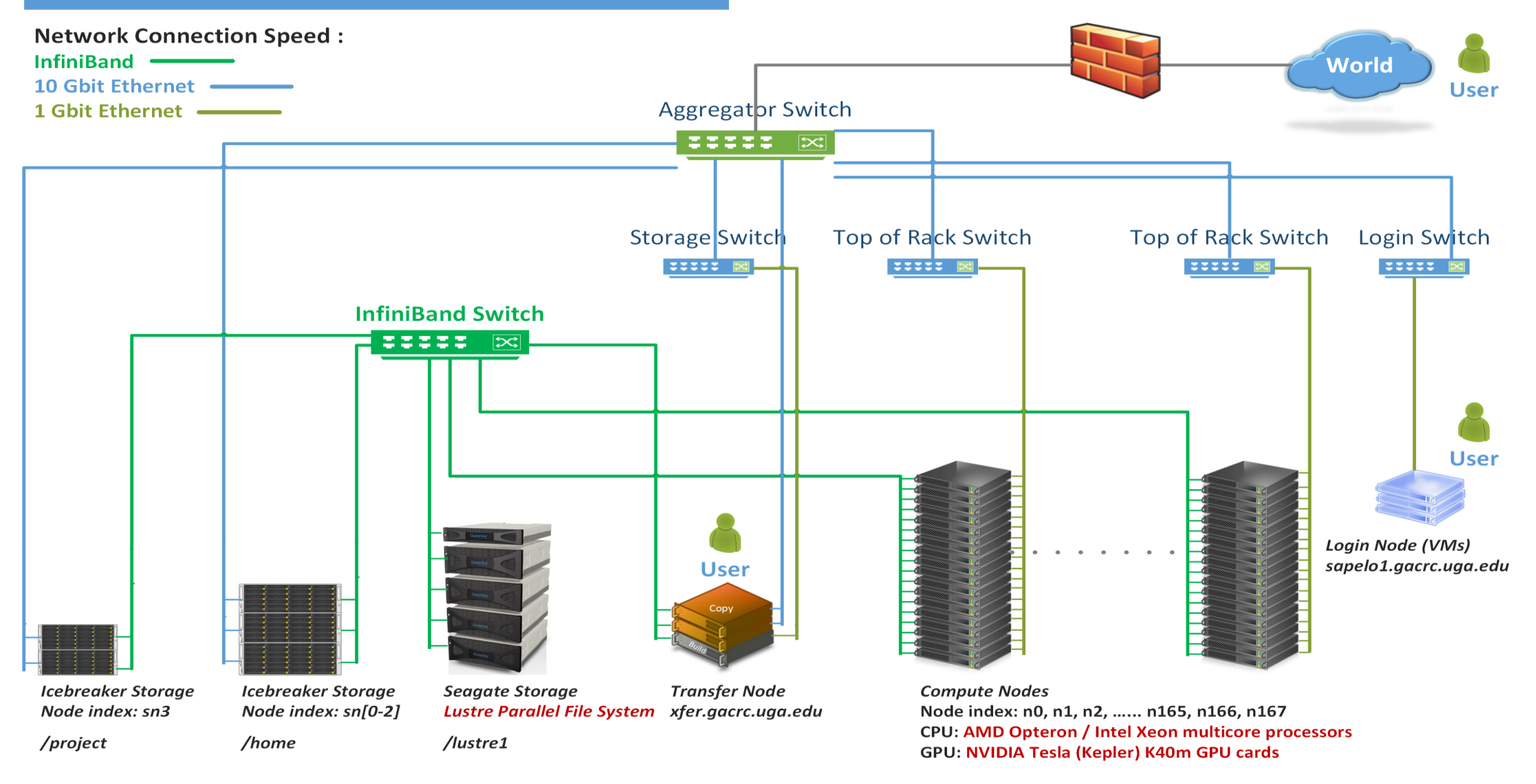

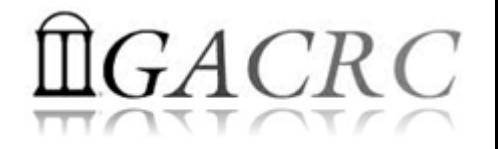

#### Sapelo Cluster Overview

Sapelo 3 Nodes:

- 1. Login Node: edit script, submit batch job
- 2. Interactive Node (Work Node): edit script, submit batch job, run task interactively
- 3. Transfer Node: transfer and compress/package data

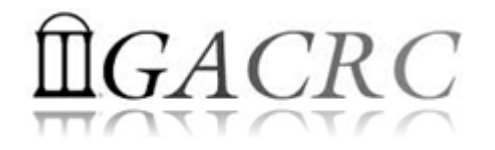

#### Sapelo Cluster Overview

To connect to cluster, you need to apply a user account:

- 1. User Account Request: http://help.gacrc.uga.edu/userAcct.php (for PI of a group)
- 2. New User Training:<http://gacrc.uga.edu/help/training/>
- 3. Welcome letter with whole package of information about your Sapelo user account
- Once your account is provisioned, use SSH Secure Shell program to open connection: http://eits.uga.edu/hardware\_and\_software/software/

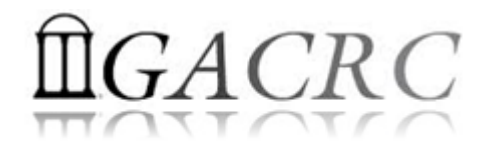

# How to work on cluster?

Your Job Working Directory is /lustre1/MyID/

• Why?

The fastest I/O filesystem!

• How to access?

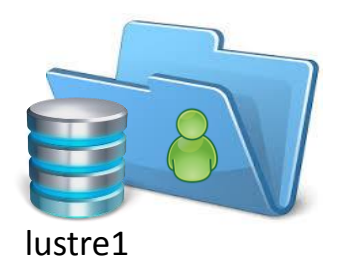

From Interactive Node (Work Node), change directory (cd) to /lustre1/MyID/

• What do you need?

Software! We installed ~300 software on cluster for users to use. Check if the application you want to run is already installed!

<https://wiki.gacrc.uga.edu/wiki/Software>

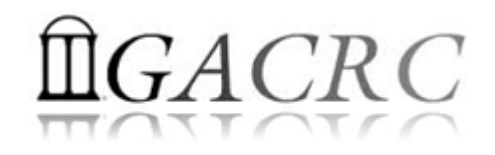

#### How to work on cluster?

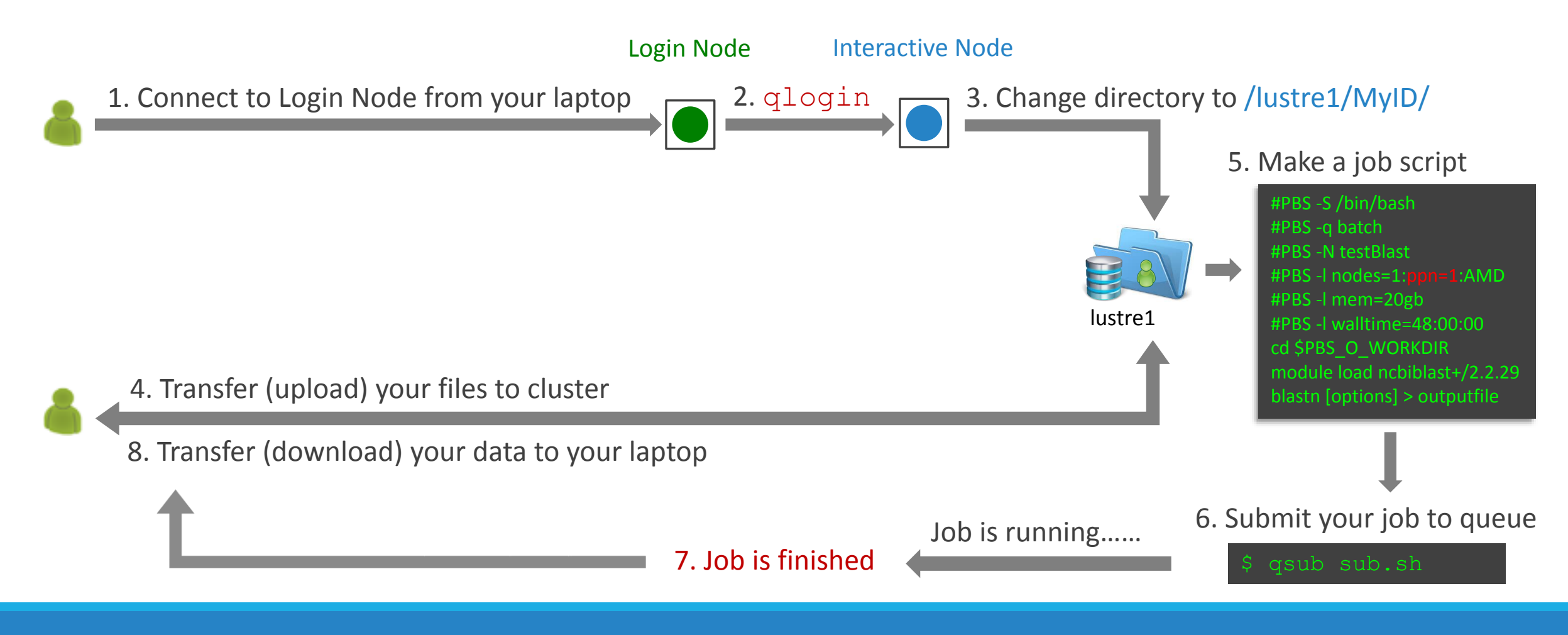

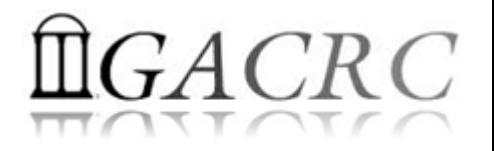

# Useful Links

- GACRC Web:<http://gacrc.uga.edu/>
- GACRC Wiki: [https://wiki.gacrc.uga.edu/wiki/Main\\_Page](https://wiki.gacrc.uga.edu/wiki/Main_Page)
- GACRC Help: <http://gacrc.uga.edu/help/>
- GACRC Training: <https://wiki.gacrc.uga.edu/wiki/Training>
- GACRC User Account: [https://wiki.gacrc.uga.edu/wiki/User\\_Accounts](https://wiki.gacrc.uga.edu/wiki/User_Accounts)
- GACRC Software: <https://wiki.gacrc.uga.edu/wiki/Software>

*Georgia Advanced Computing Resource Center 4098C Stegeman Coliseum University of Georgia Athens, GA 30602*

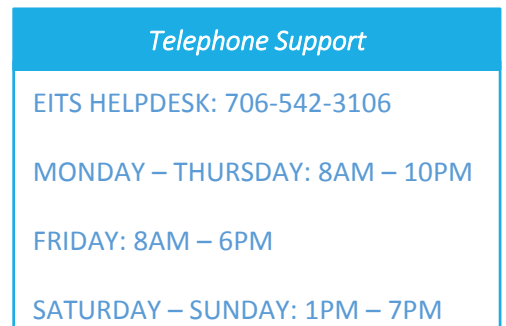

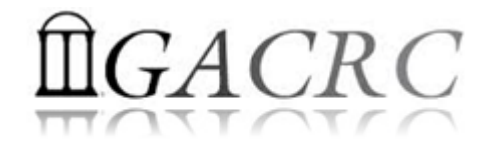

# Thank You!